# **rapidsms-healthcare Documentation** *Release 0.1.0*

**Caktus Consulting Group**

March 26, 2013

# **CONTENTS**

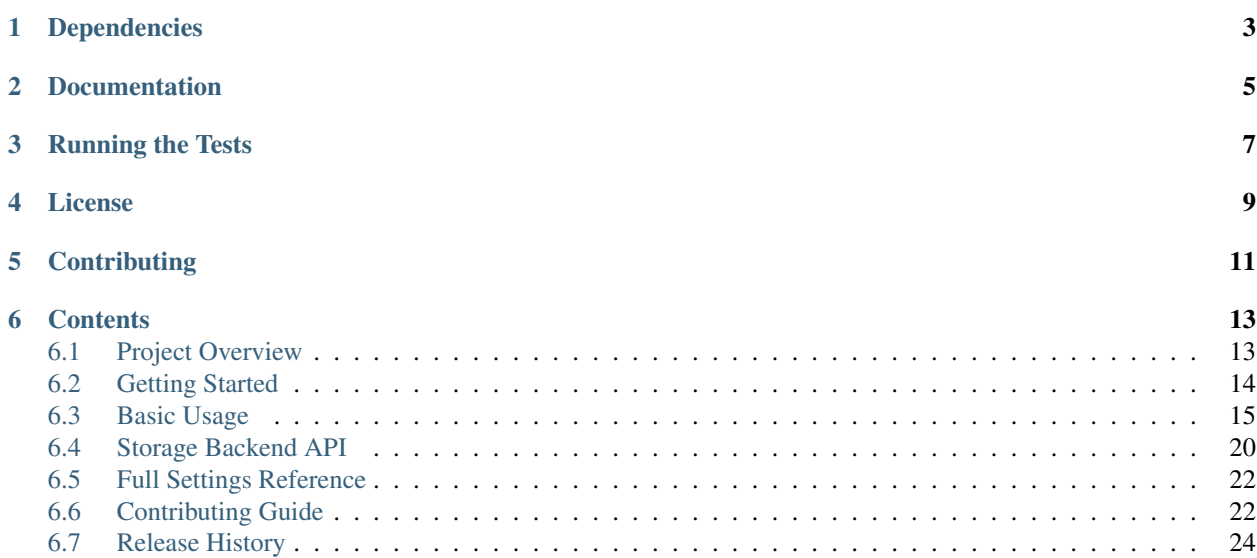

rapidsms-healthcare is a reusable Django application for managing healthcare provider and patient records for building RapidSMS applications. The goal is to create a common API for storing and accessing these records and have configurable storage backends for the data itself. For instance on site might store data using a SQL database via the Django ORM while another might store the data in OpenMRS. Additional Django/RapidSMS applications can use this API to store and retrive data without knowning how it will be stored.

**ONE**

# **DEPENDENCIES**

<span id="page-6-0"></span>rapidsms-appointments currently runs on Python 2.6 and 2.7 and requires the following Python packages:

- Django  $> = 1.4$
- RapidSMS >= 0.11.0

**TWO**

# **DOCUMENTATION**

<span id="page-8-0"></span>Documentation on using rapidsms-healthcare is available on [Read The Docs.](http://readthedocs.org/docs/rapidsms-healthcare/)

**THREE**

# **RUNNING THE TESTS**

<span id="page-10-0"></span>With all of the dependancies installed, you can quickly run the tests with via:

python setup.py test

or:

```
python runtests.py
```
To test rapidsms-healthcare in multiple supported environments you can make use of the [tox](http://tox.readthedocs.org/) configuration.:

# You must have tox installed pip install tox # Build default set of environments tox # Build a single environment tox -e py26-1.4.X

**FOUR**

# **LICENSE**

<span id="page-12-0"></span>rapidsms-healthcare is released under the BSD License. See the [LICENSE](https://github.com/caktus/rapidsms-healthcare/blob/master/LICENSE) file for more details.

**FIVE**

# **CONTRIBUTING**

<span id="page-14-0"></span>If you think you've found a bug or are interested in contributing to this project check out [rapidsms-healthcare on](https://github.com/caktus/rapidsms-healthcare) [Github.](https://github.com/caktus/rapidsms-healthcare) A full contributing guide can be found in the [online documentation.](http://rapidsms-healthcare.readthedocs.org/en/latest/contributing.html)

Development sponsored by [Caktus Consulting Group, LLC.](http://www.caktusgroup.com/services)

# **CONTENTS**

# <span id="page-16-1"></span><span id="page-16-0"></span>**6.1 Project Overview**

As the name implies rapidsms-healthcare aims to solve a problem with storing healthcare related data for RapidSMS deployments. Currently there is no canonical data model for storing patient or healthcare worker data in RapidSMS. This means that each deployment tends to create its own model for this data. Applications that are then built to use this data are tied to the model which hurts the reusability of these applications.

At the same time with development of external electronic medicial record systems such as OpenMRS, future deployments may choose to use these solutions rather than storing data via the Django ORM. So rather than try to create a canonical representation of the data, this project intends to create a seperation between the storage and access of the data. Applications which need to access or store patient data will do so through a common API without knowledge of the storage allowing the same code to be used in a deployment which uses the ORM and another which uses OpenMRS.

# **6.1.1 Goals**

The development of rapidsms-healthcare is still in the very early stages but the primary goals for both the current and future work are

- Client API for storing and retriving patient and provider records
- Default storage backend using the Django ORM
- Additional storage backend using OpenMRS
- Documentation guide/standards for creating additional storage backends
- Suite of applications known to work with this patient API

# **6.1.2 Related Projects**

There two current projects which attempt to provider flexible data models for patient records

- <https://github.com/unicefuganda/rapidsms-healthmodels>
- <https://github.com/ewheeler/rapidsms-people-app>

While the flexibility is helpful for a singular deployment, it contributes to the difficulty when trying to create applications which can be used on a broad set of deployments.

# <span id="page-17-0"></span>**6.2 Getting Started**

Here you will find the necessary steps to install and initial configure the rapidsms-healthcare application.

## **6.2.1 Requirements**

rapidsms-healthcare requires Python 2.6 or 2.7. Python 3 is not currently supported but is planned in the future as Django and RapidSMS support for Python 3 increases. It also requires the following packages:

- Django  $> = 1.4$
- RapidSMS  $> = 0.11.0$

## **6.2.2 Installation**

Stable releases of rapidsms-healthcare can be found on [PyPi](http://pypi.python.org/) and [pip](http://www.pip-installer.org/) is the recommended method for installing the package:

```
pip install rapidsms-healthcare
```
## **6.2.3 Configuration**

The storage and retrieval of healthcare related data is configured by the *[HEALTHCARE\\_STORAGE\\_BACKEND](#page-25-2)* setting. If you are using the default storage backend you need to change your INSTALLED\_APPS to include:

```
INSTALLED_APPS = (
    # Other apps go here
    'healthcare.backends.djhealth',
\lambda
```
If you are using a different backend then you can skip this step. The Django backend uses [South](http://south.aeracode.org/) to manage possible future changes to the schema. While not required if you are using South in your project then you can create the tables needed for the backend via:

```
python manage.py migrate djhealth
```
If you are not using South then you can create the tables via:

python manage.py syncdb

Note: While using South is optional, it is highly recommended. If you are not using South then you may need to apply future schema change yourself. When needed these will be noted in the release notes.

## **6.2.4 Next Steps**

- For information on storing and retrieving data you can go to the *[usage documentation](#page-18-0)*.
- For information on creating a custom storage backend please see the *[backend API documentation](#page-23-0)*.
- If you have found and bug or would like to contribute a feature you can go to the *[contributing guide](#page-25-1)*.

# <span id="page-18-0"></span>**6.3 Basic Usage**

The primary usage of this application is for other RapidSMS applications to have a common way to store and retrive patient/provider data even though each project which deploy the application may use different methods of actually storing the data.

Applications built with rapidsms-healtcare should use the functionality provided by healthcare.api. The client object in the module is primary entry point for accessing the healthcare data. It provides basic CRUD (Create/Update/Delete) operations for the patient and provider data:

```
from healthcare.api import client
```

```
patient = client.patients.create(name='Joe', sex='M')
```
## **6.3.1 Available Backends**

Where this data is stored configured by the *[HEALTHCARE\\_STORAGE\\_BACKEND](#page-25-2)* setting. Below are all of the available backends included in the rapidsms-healthcare distribution.

#### <span id="page-18-2"></span>**DjangoStorage**

Path: 'healthcare.backends.djhealth.DjangoStorage'

This is the default storage backend. It stores the patient and provider information using the Django ORM. To use this backend you must include 'healthcare.backends.djhealth' in your INSTALLED\_APPS setting to create the necessary tables.

Warning: Though the default storage backend uses the Django ORM, developers should resist all temptation to access the models directly (including creating FKs in additional models) as that will break the portability of the application.

### <span id="page-18-1"></span>**DummyStorage**

```
Path: 'healthcare.backends.dummy.DummyStorage'
```
This backend stores the data in local memory. This backend is indended only for testing and should never be used in a production setting.

### **6.3.2 Patient Information**

Operations on patient data are done through client.patients. Currently the backend supports *[create](#page-19-0)*, *[get](#page-19-1)*, *up[date](#page-19-2)*, *[filter](#page-20-0)*, *[delete](#page-20-1)*, *[link](#page-20-2)*, and *[unlink](#page-20-2)*:

```
from healthcare.api import client
# Create new patient
patient = client.patients.create(name='Joe', sex='M')
# Update the patient's name
client.patients.update(patient['id'], name='Jack')
```

```
# Refetch the patient record
```

```
patient = client.patients.get(patient['id'])
# Get patients with name containing 'Ja'
patients = client.patients.filter(name__like='Ja')
# Delete a patient record
client.patients.delete(patient['id'])
```
### <span id="page-19-4"></span>**Patient Data Model**

Patients currently store the following pieces of data  $\frac{1}{1}$  $\frac{1}{1}$  $\frac{1}{1}$ :

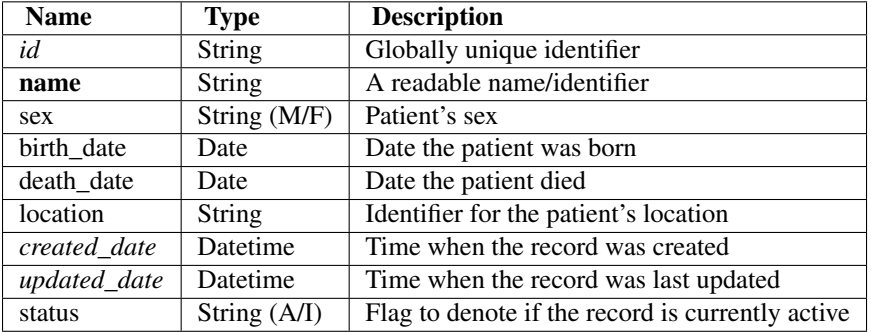

The location field might store the name of the location or an identifier for another location/facility registry.

#### <span id="page-19-0"></span>**patients.create**

patients.create adds a new patient record to the data store. The arguments for this function are passed to the backend to store on the record. The patient data is returned as a dictionary and contains additional fields which are generated by the backend: id, created date and updated date.

### <span id="page-19-2"></span>**patients.update**

patients.update takes the id of the patient along with arguments to be passed to the backend to update. This returns a boolean to note whether a matching patient was found and updated.

#### <span id="page-19-1"></span>**patients.get**

patients.get returns a patient's data as dictionary for the given id. If no matching patient was found this will raise a PatientNotFound exception.

Patients can also be associated with external ids using the *[link](#page-20-2)* method. You can retrieve these users using get by passing the source name of the identifier.:

```
from healthcare.api import client
# Create new patient
patient = client.patients.create(name='Joe', sex='M')
# Associate patient with an external ID
client.patients.link(patient['id'], '123456789', 'NationalID')
```
<span id="page-19-3"></span><sup>1</sup> Required fields are bold and generated values are in italics.

```
# Refetch the patient record using national id
patient = client.patients.get('123456789', source='NationalID')
```
#### <span id="page-20-0"></span>**patients.filter**

patients.filter returns a list of matched patient data dictionaries. If there are no matches then it will be an empty list. Additional details on filtering expressions is given below.

#### <span id="page-20-1"></span>**patients.delete**

patients.delete takes the id of the patient and returns a boolean to note whether a matching patient was found and deleted.

#### <span id="page-20-2"></span>**patients.link and patients.unlink**

The patient.id is generated by the backend and cannot be controlled by the application. patients.link and patients.unlink are used to manage associations between patients and additional identifiers used by the application. These might be identifiers created internally by application, assigned by health care facilities or national identifiers. To create a new association you need patient id, the additional id, and a name for the source of the id. The additional identifiers should be unique for their source.:

**from healthcare.api import** client

```
# Create new patient
patient = client.patients.create(name='Joe', sex='M')
# Associate patient with an external ID
```
client.patients.link(patient['id'], '123456789', 'NationalID')

patients.unlink is used to remove this association.:

```
# Continued from the above example...
# Remove patient's external ID
client.patients.unlink(patient['id'], '123456789', 'NationalID')
```
The patients.link and patients.unlink both return booleans to denote whether the association creation/deletion was successful.

## **6.3.3 Provider Information**

Operations on patient data are done through client.providers. Currently the backend supports create, get, update, filter and delete:

**from healthcare.api import** client

```
# Create new provider
provider = client.providers.create(name='Joe')
# Update the providers's name
client.providers.update(provider['id'], name='Jack')
```
# Refetch the provider record

provider = client.providers.get(provider['id']) # Get providers with name containing 'Ja' providers = client.providers.filter(name\_\_like='Ja') # Delete a provider record client.providers.delete(provider['id'])

### <span id="page-21-1"></span>**Provider Data Model**

Providers currently store the following pieces of data  $2$ :

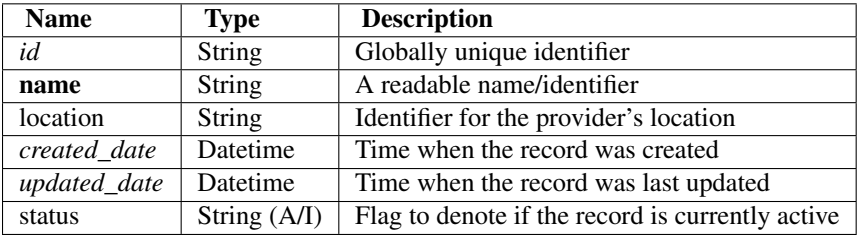

As with patients, the location field might store the name of the location or an identifier for another location/facility registry.

#### **providers.create**

providers.create adds a new provider record to the data store. The arguments for this function are passed to the backend to store on the record. The provider data is returned as a dictionary and contains additional fields which are generated by the backend: id, created\_date and updated\_date.

#### **providers.update**

providers.update takes the id of the provider along with arguments to be passed to the backend to update. This returns a boolean to note whether a matching provider was found and updated.

#### **providers.get**

providers.get returns a provider's data as dictionary for the given id. If no matching provider was found this will raise a ProviderNotFound exception.

#### **providers.filter**

providers.filter returns a list of matched provider data dictionaries. If there are no matches then it will be an empty list. Additional details on filtering expressions is given below.

#### **providers.delete**

providers.delete takes the id of the provider and returns a boolean to note whether a matching provider was found and deleted.

<span id="page-21-0"></span><sup>2</sup> Required fields are bold and generated values are in italics.

## **6.3.4 Filter Expressions**

Both the patient and provider APIs support filtering the data by the fields in their respective models. The lookup expressions are modeled after the lookup types in the ORM. Unlike the Django ORM, there is no support for join-like expressions in the lookups.

#### **exact**

exact is the default lookup type. As the name implies it requires an exact match between the field and given value.:

```
patients = client.providers.filter(name='Joe')
providers = client.providers.filter(name__exact='Joe')
```
#### **like**

The like lookup is a containment expression for string-type fields. For instance, this would be used to find data with a partial name match.:

```
patients = client.providers.filter(name_like='J')
providers = client.providers.filter(name__like='J')
```
#### **in**

An in expression is an exact match for a list of values. This lookup might be used to find a set of patients where you know all of their names.:

```
patients = client.providers.filter(name__in=['Joe', 'Jane'])
providers = client.providers.filter(name__in=['Joe', 'Jane'])
```
#### **lt and lte**

Similar to the ORM, the 1t and 1te expressions are inequality expressions. These are used to find data either strictly less than or less than or equal to a given value respectively.:

#### **import datetime**

```
patients = client.providers.filter(updated_date__lt=datetime.datetime.now())
providers = client.providers.filter(updated_date__lte=datetime.datetime.now())
```
#### **gt and gte**

gt and gte expressions are inequality expressions. These are used to find data either strictly greater than or greater than or equal to a given value respectively.:

**import datetime**

```
patients = client.providers.filter(updated_date__lt=datetime.datetime.now())
providers = client.providers.filter(updated_date__lte=datetime.datetime.now())
```
# <span id="page-23-0"></span>**6.4 Storage Backend API**

If the existing storage backends do not met your needs then you can write you own backend. You may want to store data using a popular medical record system (OpenMRS, FreeMED) or NoSQL database (CouchDB, MongoDB). Since applications interact with the storages though the client API they will transparently work with your new storage.

Note: This is an advanced use case and not necessary for most users or application developers.

The data passed to the backend will match the data described in the *[patient](#page-19-4)* and *[provider](#page-21-1)* data model sections. Backend methods which return data should return dictionaries matching this format as well.

# **6.4.1 Backend API**

<span id="page-23-1"></span>Additional backends should extend from [HealthcareStorage](#page-23-1) which is defined below:

#### class **HealthcareStorage**

#### **get\_patient**(*id*, *source=None*)

Patient data should be fetched for the given id and returned as a dictionary. If the patient does not exist this method should return None.

source is an optional paramter. If given then the id should be interpreted as the source\_id and the source as the source name to find the patient using the association created by py:meth:*HealthcareStorage.link\_patient*. If the patient cannot be found for this association it should also return None.

#### **create\_patient**(*data*)

A patient record should be created for given set of data given as a dictionary. The newly created patient record should be returned as a dictionary.

#### **update\_patient**(*id*, *data*)

Patient data for the given id should be updated with the data dictionary. data may not be a full set of the patient fields. This method should return True if a patient was found and updated and False otherwise.

#### **delete\_patient**(*id*)

Patient data for the given id should be deleted. This method should return True if a patient was found and deleted and False otherwise.

#### <span id="page-23-2"></span>**filter\_patients**(*\*lookups*)

Returns a list of patients matching the set of lookups. If no patients were found it should return an empty list. If no lookups were passed it should return all patients. The details of the lookup structure is given in the next section. When multiple lookups are passed, the intersection of the results should be returned (default to AND the expressions).

#### **link\_patient**(*id*, *source\_id*, *source\_name*)

Associates a patient with an addition identifier. The source\_id and source\_name pair should be enforced as unique. This should return a True value if the association was created. Otherwise it should return False.

#### **unlink\_patient**(*id*, *source\_id*, *source\_name*)

Removes an association of a patient with an addition identifier. This should return a True value if the association was found and removed. Otherwise it should return False.

#### **get\_provider**(*id*)

Provider data should be fetched for the given  $id$  and returned as a dictionary. If the provider does not exist this method should return None.

#### **create\_provider**(*data*)

A provider record should be created for given set of data given as a dictionary. The newly created provider record should be returned as a dictionary.

#### **update\_provider**(*id*, *data*)

Provider data for the given id should be updated with the data dictionary. data may not be a full set of the provider fields. This method should return True if a provider was found and updated and False otherwise.

#### **delete\_provider**(*id*)

Provider data for the given id should be deleted. This method should return True if a provider was found and deleted and False otherwise.

#### **filter\_providers**(*\*lookups*)

Returns a list of providers matching the set of lookups. If no providers were found it should return an empty list. If no lookups were passed it should return all providers. The details of the lookup structure is given in the next section. When multiple lookups are passed, the intersection of the results should be returned (default to AND the expressions).

#### **6.4.2 Backend Lookups**

The above [HealthcareStorage.filter\\_patients\(\)](#page-23-2) and py:meth:*HealthcareStorage.filter\_providers* methods are each passed a list of lookups for filtering the underlying records. Each of these lookups is a 3-tuple (field\_name, operator, value). The field\_name is passed as a string and must match a field name on the corresponding data model. The value is the requested value for comparison which should be a standard Python type (int, float, list, sting, date, datetime, etc). The operator is one of the below constants from the healthcare.backends.comparisons module.

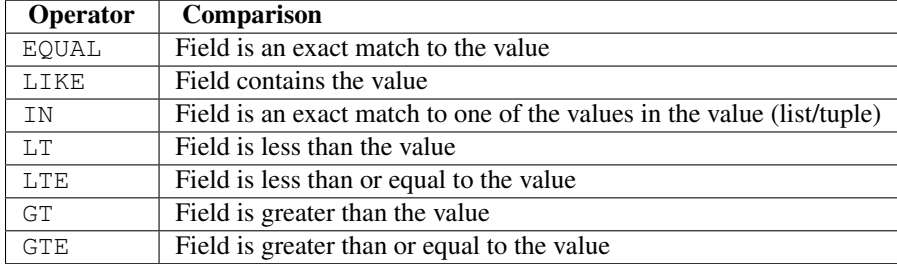

The backend is responsible for mapping these operators to the meaningful expressions for its storage method.

### **6.4.3 Testing the Backend**

There is a testing mixin BackendTestMixin in healthcare.tests.base which runs through a set of compatibility tests for the backends. You simply need to attach the path of the backend to the backend attribute.

```
from django.test import TestCase
from healthcare.tests.base import BackendTestMixin
class FancyBackendTestCase(BackendTestMixin, TestCase):
```
This should not be considered an complete set of tests and the developers should write additional tests to cover edge cases in their backend.

# <span id="page-25-0"></span>**6.5 Full Settings Reference**

Below are the full set of settings for configuring rapidsms-healthcare along with their default values.

## <span id="page-25-2"></span>**6.5.1 HEALTHCARE\_STORAGE\_BACKEND**

Default: 'healthcare.backends.djhealth.DjangoStorage'

Controls where rapidsms-healthcare stores patient and provider data. The default backends provided are:

- *[healthcare.backends.dummy.DummyStorage](#page-18-1)*
- *[healthcare.backends.djhealth.DjangoStorage](#page-18-2)*

Additional backends can be written as needed.

# <span id="page-25-1"></span>**6.6 Contributing Guide**

There are a number of ways to contribute to rapidsms-healthcare. If you are interested in making rapidsms-healthcare better then this guide will help you find a way to contribute.

## **6.6.1 Ways to Contribute**

You can contribute to the project by submitting bug reports, feature requests or documentation updates through the Github [issues.](https://github.com/caktus/rapidsms-healthcare/issues)

### **6.6.2 Getting the Source**

You can clone the repository from Github:

git clone git://github.com/caktus/rapidsms-healthcare.git

However this checkout will be read only. If you want to contribute code you should create a fork and clone your fork. You can then add the main repository as a remote:

```
git clone git@github.com:<your-username>/rapidsms-healthcare.git
git remote add upstream git://github.com/caktus/rapidsms-healthcare.git
git fetch upstream
```
### **6.6.3 Running the Tests**

When making changes to the code, either fixing bugs or adding features, you'll want to run the tests to ensure that you have not broken any of the existing functionality. With the code checked out and Django installed you can run the tests via:

```
python setup.py test
```
#### or:

python runtests.py

To test against multiple versions of Django you can use install and use  $\text{to} \times \text{>=} 1$ . 4. The  $\text{to} \times \text{command will run the}$ tests against Django 1.3, 1.4 and the current Git master using Python 2.6.:

```
# Build all environments
tox
# Build a single environment
tox -e py26-1.3.X
```
Building all environments will also build the documentation. More on that in the next section.

## **6.6.4 Building the Documentation**

This project aims to have a minimal core with hooks for customization. That makes documentation an important part of the project. Useful examples and notes on common use cases are a great way to contribute and improve the documentation.

The docs are written in [ReST](http://docutils.sourceforge.net/rst.html) and built using [Sphinx.](http://sphinx.pocoo.org/) As noted above you can use tox to build the documentation or you can build them on their own via:

```
tox -e docs
```
or:

```
make html
```
from inside the docs/ directory.

# **6.6.5 Coding Standards**

Code contributions should follow the [PEP8](http://www.python.org/dev/peps/pep-0008/) and [Django contributing style](https://docs.djangoproject.com/en/dev/internals/contributing/writing-code/coding-style/) standards. Please note that these are only guidelines. Overall code consistency and readability are more important than strict adherence to these guides.

## **6.6.6 Submitting a Pull Request**

The easiest way to contribute code or documentation changes is through a pull request. For information on submitting a pull request you can read the Github help page [https://help.github.com/articles/using-pull-requests.](https://help.github.com/articles/using-pull-requests)

Pull requests are a place for the code to be reviewed before it is merged. This review will go over the coding style as well as if it solves the problem indended and fits in the scope of the project. It may be a long discussion or it might just be a simple thank you.

Not necessarily every request will be merged but you should not take it personally if you change is not accepted. If you want to increase the chances of your change being incorporated then here are some tips.

- Address a known issue. Preference is given to a request that fixes a currently open issue.
- Include documentation and tests when appropriate. New features should be tested and documented. Bugfixes should include tests which demostrate the problem.
- Keep it simple. It's difficult to review a large block of code so try to keep the scope of the change small.

You should also feel free to ask for help writing tests or writing documentation if you aren't sure how to go about it.

# <span id="page-27-0"></span>**6.7 Release History**

Release and change history for rapidsms-healthcare

# **6.7.1 v0.1.0 (Released 2013-02-21)**

- Initial public release
- Suport for Django ORM and in-memory backends